# Schritt für Schritt

Für den Einsatz mit der Registrierkassenkarte für Österreich im Barverkauf der Kasse von AMPAREX muss in der Kassenbondokumentvorlage ein QR-Code eingefügt und eingerichtet werden.

#### **Hinweis** Λ

Der QR Code wird derzeit ausschließlich nur in Österreich verwendet und funktioniert demnach auch nur mit der AMPAREX Version für Österreich.

### Gehen Sie dabei wie folgt vor:

Laden Sie sich einen Beispiel QR-Code aus dem Internet herunter (z. B. von [Wikipedia](https://de.wikipedia.org/wiki/QR-Code)) und speichern Sie diesen per rechtem Mausklick 'Grafik speichern unter' auf den Code auf Ihrem Computer. Da der QR Code erst beim Erstellen des Kassenbon 'befüllt' wird mit Daten, kann der QR-Code auch eine andere beliebige QR Codegrafik sein.

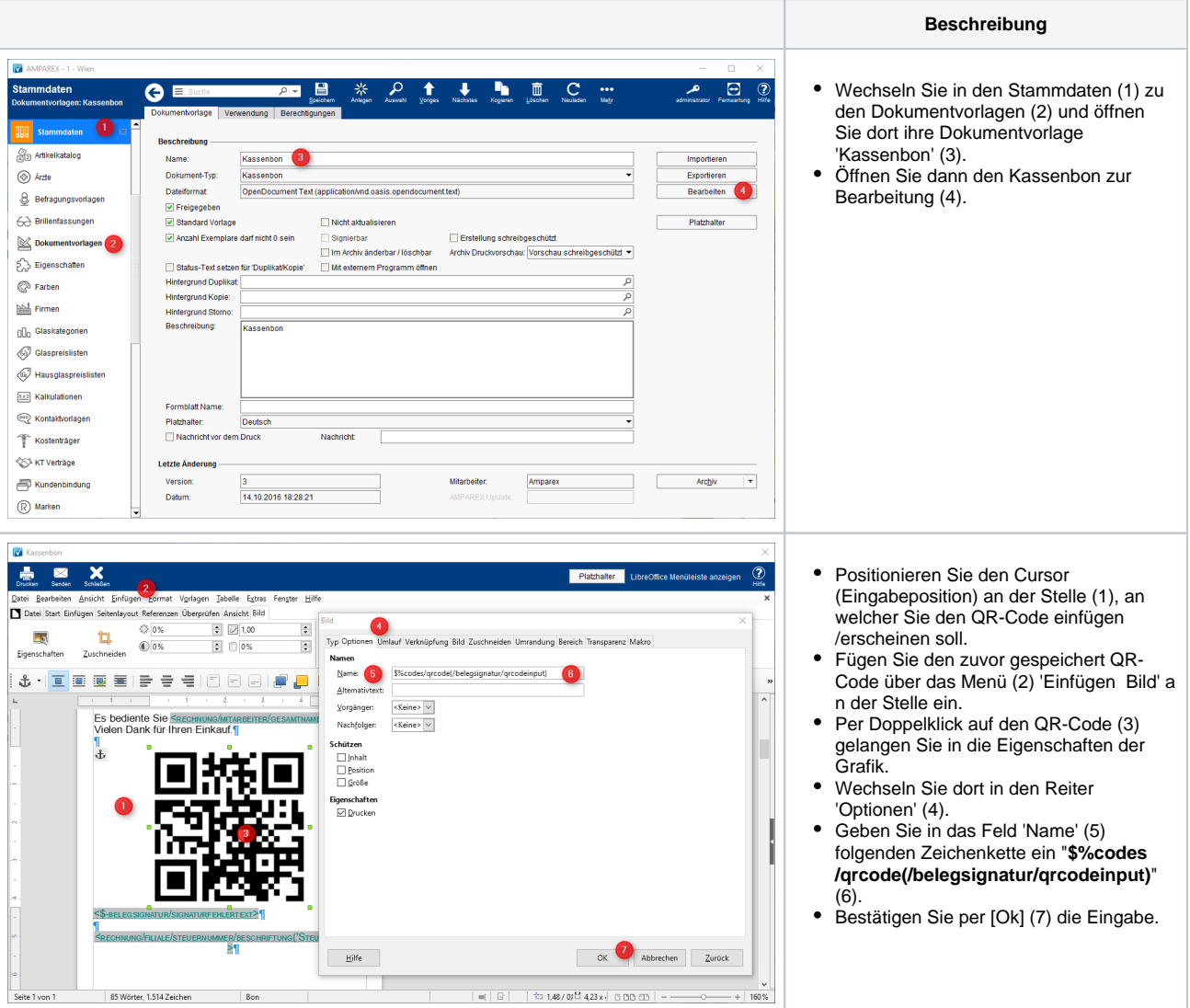

# **Kassenbon anpassen | Österreich**

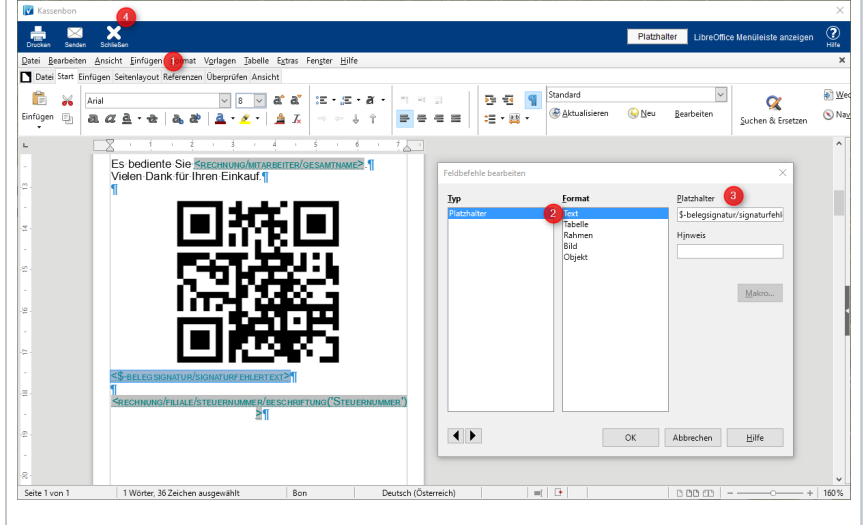

### Hinter oder unter dem QR-Code muss noch ein Platzhalter für eventuelle Hinweismeldungen eingefügt werden.

- Öffnen Sie den Eingabedialog im Kassenbon per: [Strg]+[F2] oder alternativ über das Menü (1) 'Einfügen Feldbefehl Weitere Felder'.
- Wechseln Sie hier in den Reiter 'Funktionen'.
- Wählen Sie dort den Eintrag 'Platzhalter Text' (2) aus.
- Fügen Sie in das Feld 'Platzhalter' (3) nachfolgende Zeichenkette ein: \$ belegsignatur/signaturfehlertext und bestätigen den Dialog.
- Schließen (4) Sie die Ansicht und bestätigen Sie das speichern der Dokumentvorlage.
- Der QR-Code inkl. dem Platzhalter befindet sich nun auf Ihrem Kassenbon und ist fertig für die Kasse.

# Siehe auch ...

- [Barverkauf mit gesteckter gültigen Karte \(Österreich\)](https://manual.amparex.com/pages/viewpage.action?pageId=12616065) [Kassa Österreich \(Tutorial\)](https://manual.amparex.com/pages/viewpage.action?pageId=16679502)
- [Signierte Barumsätze über die Kasse \(Österreich\)](https://manual.amparex.com/pages/viewpage.action?pageId=1507685) **[Registrierkassenkarte einrichten \(Österreich\)](https://manual.amparex.com/pages/viewpage.action?pageId=1507741) Registrierkassenkarte einrichten (Österreich)**
- [Barverkauf ohne gesteckte \(gültige\) Karte \(Österreich\)](https://manual.amparex.com/pages/viewpage.action?pageId=12616067) **· [Datenerfassungsprotokoll \(Kasse, Österreich\)](https://manual.amparex.com/pages/viewpage.action?pageId=4915868)**
- [Datenerfassungsprotokoll exportieren \(Österreich\)](https://manual.amparex.com/pages/viewpage.action?pageId=1507746)
- 
- 
-